# **100 Command Line Tools** For Windows, Linux and Mac OS/X

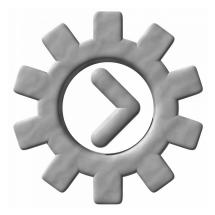

How to do things fast, with the same commands, on every computer! Informations in this book are provided by the author "as is" and any express or implied warranties, including, but not limited to, the implied warranties of fitness for a particular purpose are disclaimed. In no event shall the publisher or author be liable for any direct, indirect, incidential, special, exemplary or consequential damages (including, but not limited to, procurement of substitute goods or services; loss of use, data, or profits; or business interruption) however caused and on any theory of liability, whether in contract, strict liability, or tort (including negligence or otherwise) arising in any way out of the use of the software described here, even if advised of the possibility of such damage.

## Contents

## Introduction

| How to do things the same way on all computers | 10 |
|------------------------------------------------|----|
| How to get the SFK tool running instantly      | 11 |
| The different editions of SFK: OSE, Base, XE   | 14 |

## First steps: the SFK tutorial

## File handling

| List all files of a folder, and all sub folders       | 15 |
|-------------------------------------------------------|----|
| List only selected files in selected sub folders      | 16 |
| List files using wildcards                            | 17 |
| List the latest or biggest files                      | 17 |
| Find a filename quickly in the current directory tree | 18 |
| List different files between two folders              | 19 |
| Run a command on all files of a folder                | 19 |
| Rename files quickly using patterns                   | 21 |
| List the size of directory tree contents              | 23 |
| Copy a folder, or parts of it, or only updates        | 24 |
| Delete or clean up specific files in a folder         | 26 |
| How to use index files for fast filename lookup       | 27 |
| Tell where in the PATH a command is run from          | 29 |
| Create checksums of files                             | 30 |
| Find duplicate files                                  | 31 |
|                                                       |    |

## Find and replace within files

| Find words in text and binary files                    | 32 |
|--------------------------------------------------------|----|
| Replace words in text and binary files                 | 33 |
| Flexible filter and replace in a single text file      | 34 |
| Search in files using wildcards and Simple Expressions | 35 |

## File conversion and processing

| Convert plain text files between Windows/Linux format | 36 |
|-------------------------------------------------------|----|
| Remove TAB characters from text                       | 37 |
| Split large files                                     | 38 |
| Collect many text files into one large text           | 39 |
| Sort text lines alphabetically                        | 40 |

#### Send files via network

| How to send a file from one computer to another  | 42 |
|--------------------------------------------------|----|
| How to transfer many files, or just changed ones | 44 |

### **Further useful functions**

| Read or write the clipboard under Windows | 46 |
|-------------------------------------------|----|
| Convert CSV data to tab separated text    | 48 |
| Count text lines                          | 41 |
| Write long commands into a script         | 50 |
| Search environment variables for words    | 52 |

#### Xed big examples

| reformat comma separated value (CSV) text          | 54 |
|----------------------------------------------------|----|
| convert fixed column data to CSV data              | 55 |
| convert CSV data to XML data                       | 56 |
| convert XML data to CSV data                       | 58 |
| cleaning up a translation file                     | 60 |
| extract 2 letter phrases from text                 | 61 |
| Wiki markup text to HTML code conversion           | 62 |
| HTTP Scripting and Test Automation                 | 67 |
| Filling an XML file with program meta informations | 72 |
| A detailed +perline example                        | 79 |
| Script creation and debugging tips                 | 82 |
|                                                    |    |

## **SFK Command Reference**

- general infos
- 85 syntax concepts valid for most commands
- Windows/Linux/Mac 87 what ne
- syntax differences
- what needs to be typed different in the examples under Linux and Mac OS/X

#### file system

| sfk | list       | 88  | list directory contents                       |
|-----|------------|-----|-----------------------------------------------|
| sfk | filefind   | 93  | find files by filename                        |
| sfk | treesize   | 94  | show directory size statistics                |
| sfk | сору       | 96  | copy directory trees additively               |
| sfk | sync       | 96  | mirror tree content with deletion             |
| sfk | rename     | 99  | flexible multi file rename                    |
| sfk | partcopy   | 126 | copy part from a file into another one        |
| sfk | mkdir      | 133 | create directory tree                         |
| sfk | delete     | 133 | delete files and folders                      |
| sfk | deltree    | 133 | delete whole directory tree                   |
| sfk | deblank    | 135 | remove blanks in filenames                    |
| sfk | space [-h] | 135 | tell total and free size of volume            |
| sfk | filetime   | 136 | tell times of a file                          |
| sfk | touch      | 138 | change times of a file                        |
| sfk | index      | 140 | create index file(s) for fast lookup          |
| sfk | name       | 142 | lookup file names using index files           |
| sfk | fixfile    | 305 | Windows: change bad filenames and times       |
| sfk | setbytes   | 128 | set bytes at offset within a file compression |
|     |            |     |                                               |

## compression

| sfk zip      | 106 | create zip file from folder |
|--------------|-----|-----------------------------|
| sfk zipto    | 109 | zip selected file list      |
| sfk unzip    | 111 | list or extract zip file    |
| sfk checkzip | 113 | verify zip file content     |

#### conversion

| sfk lf-to-crlf<br>sfk crlf-to-lf<br>sfk oload<br>sfk detab<br>sfk entab<br>sfk scantab<br>sfk scantab<br>sfk split<br>sfk join<br>sfk csvtotab<br>sfk tabtocsv<br>sfk encode<br>sfk decode<br>sfk wtoa<br>sfk wtoa<br>sfk wtoa<br>sfk wtoa<br>sfk utoa<br>sfk hexdump<br>sfk hextobin<br>sfk hex<br>sfk dec | 145<br>146<br>360<br>148<br>149<br>150<br>151<br>152<br>153<br>154<br>114<br>114<br>115<br>116<br>119<br>155<br>158<br>159<br>160<br>160 | convert from LF to CRLF line endings<br>convert from CRLF to LF line endings<br>load office file content as text<br>convert TAB characters to spaces<br>convert groups of spaces to TAB chars<br>list files containing TAB characters<br>split large files into smaller ones<br>join small files into a large one<br>convert .csv data to tab separated<br>convert tab separated to .csv format<br>convert data to base64 or hex format<br>decode base64, hex or url format<br>convert wide chars to Ansi<br>convert wide chars to UTF-8<br>convert UTF-8 text to Ansi<br>create hexdump from a binary file<br>convert decimal number(s) to hex<br>convert hex number(s) to decimal<br>print chars for a list of codes |
|----------------------------------------------------------------------------------------------------|----------------------------------------------------------------------------------------------------|----------------------------------------------------------------------------------------------------|
|                                                                                                    |                                                                                                    |                                                                                                    |
| sfk chars<br>sfk bin-to-src                                                                                                    | 160<br>162                                                                                                    | print chars for a list of codes<br>convert binary to source code                                                                                                    |
|                                                                                                    |                                                                                                    |                                                                                                    |

## text processing

| sfk | filter    | 163 | search, filter and replace text data       |
|-----|-----------|-----|--------------------------------------------|
| sfk | ofilter   | 163 | filter text from an office file            |
| sfk | replace   | 173 | replace words in binary and text files     |
| sfk | xed       | 187 | edit stream text using sfk expressions     |
| sfk | xex       | 181 | extract text from stream using expressions |
| sfk | run       | 201 | run command on all files of a folder       |
| sfk | runloop   | 205 | run a command n times in a loop            |
| sfk | printloop | 205 | print some text many times                 |
| sfk | load      | 359 | load file content for further processing   |
| sfk | perline   | 206 | run sfk command(s) per input text line     |
| sfk | head      | 209 | print first lines of a file                |
| sfk | tail      | 210 | print last lines of a file                 |
| sfk | snapto    | 214 | join many text files into one file         |
| sfk | addhead   | 215 | insert string at start of text lines       |

sfk udpdump

sfk udpsend

sfk ip

| sfk      | addtail    | 216 | append string at end of text lines                          |
|----------|------------|-----|-------------------------------------------------------------|
| sfk      | joinlines  | 150 | join text lines split by email reformatting                 |
| sfk      | strings    | 216 | extract strings from a binary file                          |
| sfk      | sort       | 217 | sort text lines produced by another command                 |
| sfk      | count      | 218 | count text lines, filter identical lines                    |
| sfk      | linelen    | 219 | tell length of string(s)                                    |
| search a | nd compare |     |                                                             |
| sfk      | xfind      | 227 | search in text files using wildcards and simple expressions |
| sfk      | ofind      | 239 | search in office files .docx .xlsx .ods                     |
| sfk      | xfindbin   | 227 | search in text and binary files                             |
| sfk      | xhexfind   | 240 | search with hexdump output                                  |
| sfk      | extract    | 244 | extract data from text and binary                           |
| sfk      | find       | 221 | search static text, without wildcards                       |
| sfk      | hexfind    | 224 | search static binary data                                   |
| sfk      | md5gento   | 249 | create list of md5 checksums over files                     |
| sfk      | md5check   | 250 | verify list of md5 checksums over files                     |
| sfk      | md5        | 251 | calc md5 over a file, compare two files                     |
| sfk      | pathfind   | 253 | search PATH for location of a command                       |
| sfk      | reflist    | 254 | list fuzzy references between files                         |
| sfk      | deplist    | 256 | list fuzzy dependencies between files                       |
| sfk      | dupfind    | 258 | find duplicate files by content                             |
| network  | king       |     |                                                             |
| sfk      | httpserv   | 260 | run an instant HTTP server.                                 |
|          |            |     | type "sfk httpserv -help" for help.                         |
| sfk      | ftpserv    | 261 | run an instant FTP server                                   |
|          |            |     | type "sfk ftpserv -help" for help.                          |
| sfk      | ftp        | 265 | instant anonymous FTP client                                |
| sfk      | web        | 273 | send HTTP request to a server                               |
| sfk      | wget       | 270 | download HTTP file from the web                             |
| sfk      | tcpdump    | 275 | print TCP conversation between programs                     |

- 277 print incoming UDP requests
- 279 send UDP requests
- 284 tell own machine's IP address(es). type "sfk ip -help" for help.
- sfk netlog 280 send text outputs to network, and/or file, and/or terminal

sfk ping

#### scripting

| sfk | help chain | 356 | how to combine multiple commands       |
|-----|------------|-----|----------------------------------------|
| sfk | script     | 286 | run many sfk commands in a script file |
| sfk | label      | 289 | define starting points within a script |
| sfk | call       | 290 | call a sub function at a label         |
| sfk | echo       | 302 | print (coloured) text to terminal      |
| sfk | color      | 305 | change text color of terminal          |
| sfk | setvar     | 366 | put text into an sfk variable          |
| sfk | storetext  | 293 | store text in memory for later use     |
| sfk | alias      | 306 | create command from other commands     |
| sfk | mkcd       | 308 | create command to reenter directory    |
| sfk | sleep      | 310 | delay execution for milliseconds       |
| sfk | pause      | 310 | wait for user input                    |
| sfk | stop       | 293 | stop sfk script execution              |
| sfk | tee        | 311 | split command output in two streams    |
| sfk | tofile     | 311 | save command output to a file          |
| sfk | toterm     | 311 | flush command output to terminal       |
| sfk | for        | 208 | repeat commands many times             |
| sfk | loop       | 312 | repeat execution of a command chain    |
| sfk | cd         | 312 | change directory within a script       |
| sfk | getcwd     | 313 | print the current working directory    |
| sfk | require    | 313 | compare version text                   |
| sfk | time [-h]  | 314 | print current date and time            |

#### development

| sfk | bin-to-src                  | 16 |
|-----|-----------------------------|----|
| sfk | <pre>make-random-file</pre> | 31 |
| sfk | fuzz                        | 32 |
| sfk | sample                      | 31 |
| sfk | patch                       | 22 |
| sfk | inst                        | 32 |

- convert binary data to source code
  create file with random data
  change file at random, for testing
  print example code for programming
- 20 change text files through a script
- 23 instrument c++ with tracing calls

#### diverse

| sfk | status | 131 | 5 |
|-----|--------|-----|---|
|     |        |     | ١ |
| sfk | calc   | 294 | ( |
| sfk | random | 105 | ( |

- 131 send colored status to the SFKTray Windows GUI utility for display294 do a simple instant calculation
  - <sup>05</sup> create a random number

|                 | prompt            | 300     | ask for user input                        |
|-----------------|-------------------|---------|-------------------------------------------|
| sfk             | number            | 301     | print number in diverse formats           |
| sfk             | xmlform           | 324     | reformat xml for easy viewing             |
| sfk             | media             | 325     | cut video and binary files                |
| sfk             | view              | 328     | show results in a GUI tool                |
| sfk             | toclip            | 332     | copy command output to clipboard          |
| sfk             | fromclip          | 332     | read text from clipboard                  |
| sfk             | env               | 333     | search environment variables              |
| sfk             | version           | 334     | show version of a binary file             |
| sfk             | ascii             | 337     | list ISO 8859-1 ASCII characters          |
|                 | ascii -dos        | 337     | list OEM codepage 850 characters          |
| sfk             | spell [-h]        | 335     | phonetic spelling for telephone           |
| sfk             | cmd               | 336     | print an example command                  |
| sfk             | data              | 212     | create random test data                   |
| sfk             | ruler             | 208     | measure console text width                |
| help by subject |                   |         |                                           |
| sfk             | samp              | 317     | example scripts on sfk use                |
| sfk             | help select       | 338     | how dirs and files are selected in sfk    |
| sfk             | help office       | 361     | how to search in office files             |
| sfk             | help options      | 344     | general options reference                 |
| sfk             | help patterns     | 350     | wildcards and text patterns within sfk    |
| sfk             | help chain        | 356     | how to combine (chain) multiple commands  |
| sfk             | help var          | 363     | how to use sfk variables and parameters   |
| sfk             | help shell        | 371     | how to optimize the windows cmd.exe       |
| sfk             | help chars        | 352     | about locale specific characters          |
| sfk             | help nocase       | 354     | about case insensitive search             |
| sfk             | help unicode      | 369     | about wide character file reading support |
| sfk             | help colors       | 373     | how to change result colors               |
| sfk             | help compile      | 370     | how to compile sfk on any linux system    |
| sfk             | help xe           | 375     | for infos on sfk extended edition.        |
|                 | rcial commands av | ailabla | and with SEK VE                           |

### commercial commands available only with SFK XE

sfk xreplace

193 replace in files using sfk expressions

## Index

alphabetical index 377

## Introduction

## How to do things the same way on all computers

Quick file exchange between machines, find duplicate files, find and replace text, list directory tree sizes, and many other functions for daily tasks: normally this requires hour-long installations and configurations of masses of separate programs, often interrupted by missing or wrong versioned libraries ("do you have the latest .NET/Java/Cygwin/Qt?"). There may be a thousand tools for the same task, but you may have to install 5 of them, just to find out they work different than expected, until the 6th may work, causing a spammed registry and time waste in general.

Therefore the **Swiss File Knife** - aka **SFK** - was developed. It is a small, single binary for the command line that runs instantly, without installation. It contains 100 tools for the most needed tasks, with the same basic syntax for Windows, Linux and Mac OS/X.

## How to get the Swiss File Knife up and running anywhere.

#### Download the executables for Windows, Linux or Mac OS/X

By web browser: go to

http://stahlworks.com/sfk/

then click on one of the top links to download your binary instantly. Alternatively, look on SourceForge:

#### http://sourceforge.net/projects/swissfileknife/

or on a Linux text console, use one of these:

| wget                                                            | http://stahlworks.com/sfkux               | for current 32 bit systems |  |
|-----------------------------------------------------------------|-------------------------------------------|----------------------------|--|
| wget                                                            | http://stahlworks.com/sfkux64             | for current 64 bit systems |  |
| wget                                                            | <pre>http://stahlworks.com/sfkuxold</pre> | for older 32 bit systems   |  |
|                                                                 |                                           | (like DSL, using lib5)     |  |
| wget                                                            | http://stahlworks.com/sfkarm              | for 32 bit ARM systems     |  |
| If your system has no wget command then try curl instead, like: |                                           |                            |  |

curl -o sfk http://stahlworks.com/sfkux

The Apple Mac OS/X binaries are available by:

| <pre>curl -o sfk http://stahlworks.com/sfkmac</pre>    | for current Intel |
|--------------------------------------------------------|-------------------|
|                                                        | based Macs        |
| <pre>curl -o sfk http://stahlworks.com/sfkmacold</pre> | for PowerPC based |
|                                                        | Macs              |

Self compile: on systems for which no binary is available you may download the sourcecode from the SourceForge link (.zip or .tar.gz). Make sure the g++ or gcc compiler is installed on your system. Then type:

g++ sfk.cpp sfkext.cpp sfkpack.cpp -o sfk

#### Transfer of SFK without internet access:

If the target machine has any connection to a local network, try the following:

#### SFK Instant HTTP Server for easy file exchange

on another machine where you have SFK already, type

```
sfk httpserv -port=9090
```

and make sure the sfk binary is located in the current folder.

on the target machine, open a web browser and access:

http://othermachine:9090/

```
or on a Linux/Mac console, type one of:
```

```
wget http://othermachine:9090/sfk
```

curl -o sfk http://othermachine:9090/sfk

*further reading:* httpserv tutorial on page 42, reference on page 260.

If that fails (no browser, no gui, no wget or curl command), check if there is an "ftp" command on the target. If so, try:

#### SFK Instant FTP Server for easy file exchange

on a machine where you have SFK already, type:

```
sfk ftpserv
```

it will tell you the machine's IP address. then, on the target machine, type:

```
ftp ipaddress
```

and if the login succeeds, try:

bin

```
get sfk.exe
```

If ftp cannot connect to the server then try to run ftpserv as administrator. If get fails, check if the ftp client on the target accepts the command:

passive

then try to "get" again (ftp creates a new connection per file download, which is often blocked by firewalls. the passive command changes the way in which those connections are created.)

> *further reading:* ftpserv tutorial on page 42, or the reference on page 261.

## How to prepare the SFK binary under Linux:

After download, you have to type

```
mv sfkux sfk
chmod +x sfk
```

to enable execution (the 'x' flag) of sfk. Then simply type

```
./sfk
```

to get it running (the "./" is often needed as the PATH may not contain the current directory ".").

## Where to place the SFK executable:

## **Recommendation for Windows**

Create a directory structure

```
c:\app\bin
```

then copy sfk.exe to c:\app\bin. Then extend the Windows Shell Path like set PATH=%PATH%;c:\app\bin

which is best done in a batch file like c:\app\init.bat, so after opening CMD.EXE just type c:\app\init to extend the path. Also make sure your Windows Shell (CMD.EXE) supports command auto-completion and copy/paste of text (the QuickEdit and Insert setting), otherwise it is very hard to use!

> further reading: Windows CMD.EXE configuration, sfk help shell on page 371.

If you create a collection of batch files (e.g. through the "sfk alias" command on page 306) it is most convenient to store them in c:\app\bin as well, as this path is short and contains no blank characters. Further tools can be installed parallel to "bin" into c:\app.

## Recommendation for Linux and Mac OS/X

Type "cd" then "pwd" to find out what your account's home directory is. Within your home directory (e.g. /home/users/youruserid/) create a directory "tools" by

```
mkdir tools
```

then rename sfk-linux.exe to sfk, and copy that into the tools dir. Extend the PATH like:

```
export PATH=$PATH:/home/users/youruserid/tools
```

then you should be able to run sfk by typing "sfk".

By default, there are no colors, as it is not possible to autodetect the background color under Linux/Mac. If you like colorful output then read on under "sfk help color" on page 373.

## The different editions of SFK: OSE, Base, XE

Three different types of SFK binaries exist:

- SFK OSE the Open Source Edition: this is what you get when compiling the available source codes. It contains 90 percent of SFK functionality but not the commands xfind, xhexfind, xex, extract as well as the commercial commands xed and xreplace.
- SFK Base+XD: these are the binaries you can download from stahlworks.com and SourceForge. They also contain the closed source functions xfind, xhexfind, xex and extract, as well as the help text for xed, and a demo of xreplace that cannot write files.
- SFK XE or Extended Edition: this is the commercial edition of SFK available from stahlworks.com. It contains a high performance implementation of sfk replace, the sfk xed command and the sfk xreplace command. Furthermore it can search .zip, .tar.gz and .tar.bz2 file contents directly with several commands. SFK Base+XD contains a demo of this, allowing to read the first 1000 bytes of every .zip file entry.

Some Linux distributions allow installation of SFK via their package managers, however these will be SFK OSE binaries. If in any doubt, type

sfk ver -own

and it will tell it's own edition, like:

Base/XD windows-any 1.9.3

## **SFK Tutorial**

A step by step introduction into the most popular commands of Swiss File Knife.

## List all files of a folder, and all sub folders

Everyone knows that dir mydir on Windows, or ls mydir on Linux/Mac shows the filenames in the top level of a folder mydir, without it's sub folders.

If, however, you want to list all files in mydir and all it's sub folders, as a flat list of filenames with full path each, then use

sfk dir mydir

example output:

```
mydir\project1\01-make-all.sh
mydir\project1\app\gui\base\Tools.cpp
mydir\project1\app\gui\base\Tools.hpp
mydir\project1\app\gui\login\Screen.cpp
mydir\project1\config.h
mydir\project1\config.h.bak
mydir\project1\save\config.h
mydir\project1\save2\config.h
mydir\project1\save3\config.h
mydir\project1\tmp\trash1.txt
mydir\project1\tmp\trash2.txt
mydir\project1\tmp\trash3.txt
mydir\project1\tools\include\Tools.hpp
mydir\project1\tools\include\Tools.hpp.bak
mydir\project1\tools\new.myscm\sub1.txt
mydir\project1\tools\org.myscm\sub1.txt
mydir\project1\tools\source\.myscm\sub3.txt
mydir\project1\tools\source\other1.myscm
mydir\project1\tools\source\other1.myscm.bak
mydir\project1\tools\source\save\.myscm
mydir\project1\tools\source\save\.myscm-file.txt
mydir\project1\tools\source\save\Tools.cpp
mydir\project1\tools\source\Tools.cpp
mydir\project1\tools\source\Tools.tmp
25 files, 18 dirs, 2828 bytes.
```

Notice that sub folder traveling is **default** with most SFK commands, so you don't have to use an extra option for that. This is because, if I want to do something "with all files of a folder", in most cases I literally mean **all** files.

Instead of "sfk dir" you may also use "sfk list" which produces just the list of filenames, without the "files, dirs, bytes" info.

## List only selected files in selected sub folders

In the above example, we notice two kinds of files:

```
- live files we are actively working with
```

- backup or trash files and folders named tmp, bak, save.

In most cases, we want to

```
- list all files of that folder
```

- except for files within folders having tmp or save in their name

- and except for files ending with .bak or .tmp.

This can be done with SFK by:

```
sfk dir -dir mydir -subdir !tmp !save -file !.bak !.tmp
```

example output:

```
mydir\project1\01-make-all.sh
mydir\project1\app\gui\base\Tools.cpp
mydir\project1\app\gui\base\Tools.hpp
mydir\project1\config.h
mydir\project1\tools\include\Tools.hpp
mydir\project1\tools\include\Tools.hpp
mydir\project1\tools\include\Tools.hpp
mydir\project1\tools\org.myscm\sub1.txt
mydir\project1\tools\source\.myscm\sub3.txt
mydir\project1\tools\source\Tools.cpp
12 files, 13 dirs, 1376 bytes.
```

Wildcards are default and need not to be specified in most cases. This means that !save actually means !\*save\* - i.e. excluding every sub directory that has save somewhere in it's name, like save, save2, save3 etc.

**Under Linux/Mac** you have to use a colon ":" instead of "!" because the command shell misinterprets "!" as some command for itself. So use instead:

```
sfk dir -dir mydir -subdir :tmp :save -file :.bak :.tmp
```

## Listing files using wildcards

To list files within sub folder names containing words "new" and "scm" use

sfk list -dir mydir -subdir new\*scm

example output:

mydir\project1\tools\new.myscm\sub1.txt

**Under Linux/Mac** you must surround anything with \* or ? by double quotes because the command shell misinterprets "\*" as some command for itself. Alternatively you may use % as a replacement for "\*". So use one of:

```
sfk list -dir mydir -subdir "new*scm"
sfk list -dir mydir -subdir new%scm
```

for all Linux/Mac syntax details see page 87.

## List the latest or biggest files

Which files were changed most recently within mydir? Find out by:

```
sfk list -late mydir
```

example output:

```
2015-01-18 06:47:54 mydir\project1\app\gui\base\Tools.cpp
2015-01-18 13:44:17 mydir\project1\tools\source\save\.myscm
2015-02-28 08:54:20 mydir\project1\tools\source\other1.myscm
2015-02-28 08:54:20 mydir\project1\tools\source\Tools.cpp
2015-02-28 08:54:20 mydir\project1\tools\source\Tools.tmp
```

And what are the biggest files in mydir?

sfk list -big mydir

example output:

```
41 mydir\project1\save2\config.h
```

```
56 mydir\project1\save\config.h
```

171 mydir\project1\config.h

```
1074 mydir\project1\tools\source\Tools.cpp
```

```
1210 mydir\project1\tools\source\Tools.tmp
```

further reading: sfk list, the full syntax reference on page 88.

## Find a filename quickly in the current directory tree

You are standing within a folder and know that a file having foo somewhere in it's path- and/or filename exists. But you don't know exactly where. This can be solved by

sfk filefind foo

example output:

```
project1\tools\source\BarFoo.cpp
```

So, there is a file "BarFoo" in a sub folder project1\tools\source . Notice that **case insensitive search is default** with every SFK command, therefore "foo" finds both "foo" and "Foo". Because this quick local filename search is needed so often, you may also type:

sfk :foo

Which does the same as "filefind foo". Another example:

sfk :tool\*sub2

may find:

project1\tools\include\.myscm\sub2.txt

as this contains "tool" in it's **path** and "sub2" in it's **filename**.

Under Linux/Mac use instead:

sfk :tool%sub2

as otherwise a \* wildcard would be misinterpreted by the shell and not given to SFK.

*full syntax and examples in the reference on page 93.* 

## List different files between two folders

I have files in a folder "step1". I make a copy of the whole folder as "step2" and continue working within "step2". After some hours I wonder which files are different compared to the old folder.

sfk list -sincedir step1 step2

tells:

```
[dif] step2\base.php
[dif] step2\classes\tree.class.php
[dif] step2\index.php
[add] step2\organizer.php
[add] step2\tasks.php
```

meaning:

- 3 files that exist in both folders are different
- 2 files have been created in step2 that did not exist in step1

Note that files which were deleted in folder step2 are not shown. These can be found by running a reverse folder comparison:

sfk list -sinceadd step2 step1

tells:

```
[add] step1\queuescanner.php
```

so the file queuescanner.php was deleted in step2.

find all sfk list options on page 88.

## Run a command on all files of a folder

I want to collect all .jpg files in a folder mydir like

```
mydir\Formats\06-binary.jpg
mydir\myproj\app\gui\base\GreenFoo.jpg
mydir\myproj\app\gui\login\Door.jpg
mydir\myproj\tools\BackButton.jpg
mydir\myproj\tools\Home.jpg
```

into a single flat folder called "overview". This can be done by:

sfk list mydir .jpg +run "copy \$qfile overview"

on Linux/Mac: use #qfile instead of \$qfile. example output:

```
[simulating:]
copy "mydir\Formats\06-binary.jpg" overview
```

```
copy "mydir\myproj\app\gui\base\GreenFoo.jpg" overview
copy "mydir\myproj\app\gui\login\Door.jpg" overview
copy "mydir\myproj\tools\BackButton.jpg" overview
copy "mydir\myproj\tools\Home.jpg" overview
[add -yes to execute.]
```

remarks:

- first list the files by "sfk list".
- then add "+run" as a chained command.
- qfile means "filename enclosed in double quotes", in case that any filename contains blank characters.
- finally add "-yes" to really run the commands.

full sfk run syntax on page 201.

## Run a command on files that differ between two folders

Back to the example where I listed all files different between two folders named "step1" and "step2". If I want to run a difference viewer tool like WinMerge on the different files this can be done by:

sfk list -sincediff step1 step2 +run "winmerge \$qsince \$qfile"
on Linux/Mac: use # instead of \$.

remarks:

- now we don't use -sincedir but -sincediff so it will select only *files that exist in both folders and which are different,* but not *added* files.
- then this is passed to +run
- \$qsince references the filename from step1, \$qfile the one from step2, and again "q" means to enclose all filenames in double quotes
- this assumes that a tool winmerge.exe exists in a folder listed in the PATH environment variable .

the simulation output tells exactly what would be done:

```
[simulating:]
winmerge "step1\base.php" "step2\base.php"
winmerge "step1\classes\tree.class.php"
    "step2\classes\tree.class.php"
winmerge "step1\index.php" "step2\index.php"
[add -yes to execute.]
```

finally add -yes to run the commands. To stop inbetween press CTRL+C.

full sfk run syntax on page 201.